INSTITUTO FEDERAL DE EDUCAÇÃO, CIÊNCIA E TECNOLOGIA DO RIO GRANDE DO NORTE CAMPUS NATAL-ZONA NORTE CURSO TÉCNICO INTEGRADO EM INFORMÁTICA PARA INTERNET

ALYSON DA SILVA PEREIRA

**RELATÓRIO DE ESTÁGIO SUPERVISIONADO NA EMPRESA COMJOL**

NATAL - RN 2017

## ALYSON DA SILVA PEREIRA

## **RELATÓRIO DE ESTÁGIO SUPERVIONADO NA EMPRESA COMJOL**

Relatório técnico apresentado ao Curso Técnico Integrado em Informática para Internet do Instituto Federal de Educação, Ciência e Tecnologia do Rio Grande do Norte campus Natal-Zona Norte, em cumprimento às exigências legais como requisito parcial à obtenção do título de técnico em Informática para Internet.

Orientador: Profº Rodolfo da Silva Costa.

#### **AGRADECIMENTOS**

Inicialmente, sou imensamente grato a Deus pela oportunidade de ter sido um aluno federal, eu, que tão novo quando entrei, achei que não era capaz, que não ia conseguir, pelos inúmeros desafios que apareceram, mas tudo foi caminhado para dar certo. Deus que permaneceu sempre ao meu lado, me apoiando, motivando e insistindo para permanecer. Um verdadeiro amigo.

Hoje não consigo medir o quão cresci dentro da Instituição. Enxergar quem eu sou, é ver um novo homem, que caiu, ergueu-se, caiu outras vezes, mas levantou-se e aprendeu. E, verdadeiramente, sem incertezas, afirmo que sou uma nova pessoa, pois tudo que aprendi no IFRN, foi para uma formação humana e acadêmica.

Quero também agradecer a minha família que acreditou em mim mesmo quando eu não sabia o que fazer, como fazer, mas eles sempre diziam "você consegue". Me ajudaram a ser alguém melhor e a jamais desistir daquilo que eu mais desejo.

E como deixar de agradecer àqueles que estiverem todas as manhãs ao meu lado: estudando, sorrindo, brincando e às vezes chorando. Foram aqueles que pude absorver as melhores coisas, pude viver os melhores momentos, diga-se de passagem, os mais incríveis da minha vida, independente dos momentos difíceis que passávamos. Agradeço de todo meu coração a vocês: Gabriel Medeiros, Giovanna Lorena, Silvia Carliane e Marina Andrade.

Durante o período em que estava no IFRN tive professores inspiradores. Que além de serem excelentes professores, foram amigos. Quero deixar minha eterna gratidão, pois sei que carrego dentro de mim um pedacinho de cada um que me ensinou diversas coisas, tanto da vida como dos estudos.

Não menos importante, agradeço a todos da empresa Comercial José Lucena (COMJOL) que foram mais que amigos de trabalho, mas irmãos solidários. Em especial a minha gerente, Regina Dantas e Claudio Daniel, meu "supervisor". Que de forma direta contribuíram para o meu conhecimento técnico e humano. Obrigado "Mamãe pássaro e Rei Gafanhoto".

Com tudo, sou grato a todos que de alguma maneira contribuíram em minha jornada de estudos, durante 4 anos, no Instituto Federal de Ciência, Tecnologia e Educação do Rio Grande do Norte.

#### **RESUMO**

A informática é um ramo altamente atuante nas grandes empresas, pois dispõe das mais recentes tecnologias que buscam a todo momento oferecer a praticidade, bem como a seguridade nas suas ações e nos dados. Com isso, a Tecnologia da Informação(TI) é um dos principais setores das empresas, cujo disponibiliza suporte no que desrespeita à comunicação, transporte de dados e nas informações restritas e entre outras. Se responsabilizando, dessa forma, na segurança de dados e na solução de problemas internos computacionais. Nesse contexto, surge a necessidade de profissionais da área de informática, para garantir o processamento de dados, manutenção de computadores, redes e demais atividades, que sejam realizadas de forma eficiente. Em consequência disso, a empresa COMJOL contrata profissionais graduados e estagiários para assumir determinadas funções. No meu caso, fui estagiário da empresa durante 8 meses, onde exerci várias atividades, das quais são elas: suporte aos funcionários, manutenção corretiva, instalação de softwares e sistemas operacionais, configuração das contas dos usuários no servidor e manutenções na rede de *Ethernet* da empresa.

Palavras-chave: COMJOL. Suporte aos funcionários. Informática. Tecnologia. Empresas.

# **LISTA DE ILUSTRAÇÕES**

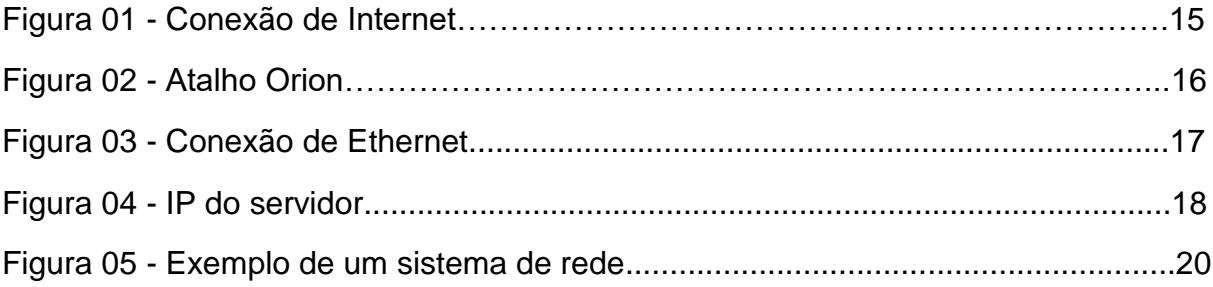

# **SUMÁRIO**

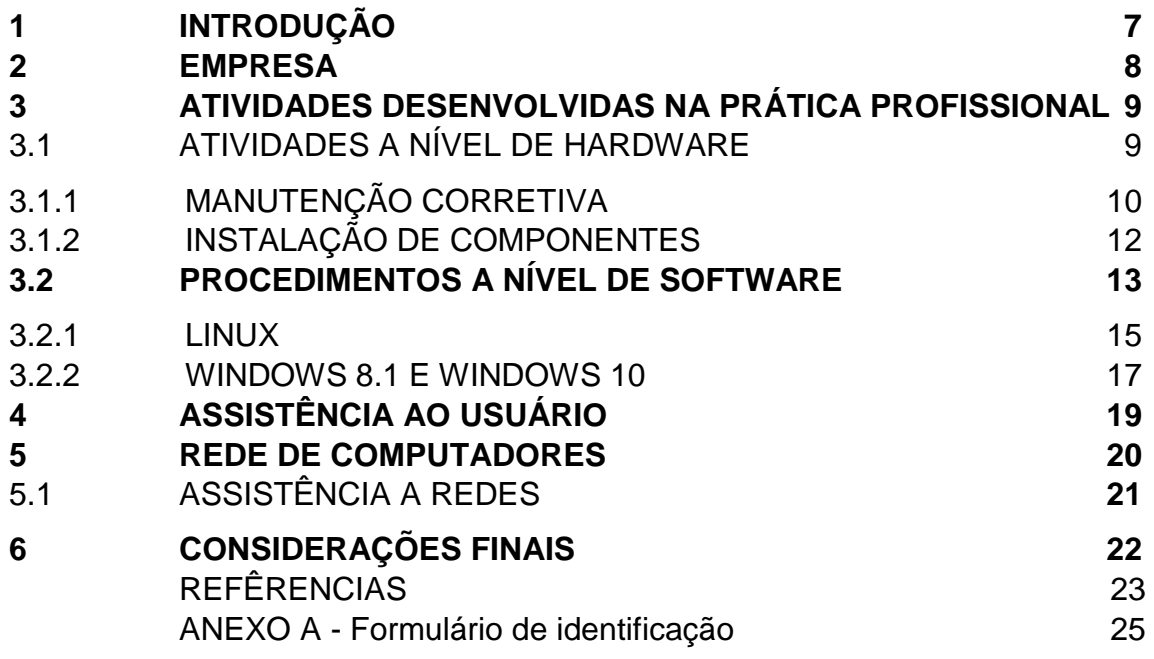

#### <span id="page-6-0"></span>1 **INTRODUÇÃO**

A informática é uma área que se expande cada vez mais no mercado de trabalho, o qual requer profissionais que apliquem seus conhecimentos práticos e teóricos, a fim de contribuir no desenvolvimento tecnológico da empresa. Ciente dessa necessidade, o Instituto Federal de Educação, Ciência e Tecnologia do Rio Grande do Norte (IFRN) instrui alunos com conhecimentos técnicos, em cursos integrados do ensino médio, para que sejam habilitados, a partir do tempo de aprendizagem, que se dá em quatro anos, às práticas profissionais solicitadas pelo mercado de trabalho.

Para que o aluno aprimore de forma eficaz, na aplicação do conhecimento que lhe foi apresentado durante o tempo de estudo, o IFRN promove, ao final do curso técnico, a prática profissional. Nessa experiência, além de obter um crescimento prático-profissional, o aluno compreende como se portar no seu local de trabalho, tornando-se um hábil técnico em informática.

<span id="page-6-1"></span>O presente relatório se insere nesse contexto de prática profissional. Sua finalidade é retratar as atividades exercidas na empresa COMJOL, no período de 8 (oito meses). Tais atividades envolvem: suporte aos usuários, manutenção e configuração de rede de computadores, instalação, recuperação e manutenção de sistemas operacionais (*Windows* e *Linux*), instalação e manutenção de *hardware* de computadores.

#### 2 **EMPRESA**

A COMJOL é uma empresa potiguar de comércio de materiais de construção, acabamentos e produtos para o lar. Tem hoje quatro lojas estrategicamente localizadas em Natal e Parnamirim. Nas quais buscam a simplicidade, preservando sempre pelo bom atendimento aos seus clientes. Oferecendo a flexibilidade e a confiança para seus esses. Nesse contexto, a empresa vem se destacando cada vez mais no ramo da comercialização.

Além disso, a COMJOL possui um tripé, que é constituído através de alguns setores primários que oferece a empresa ainda mais uma forma segura de gerir tudo que a compõe, que são: as informações, as pessoas e os processos judicias que ela dispõe. Tais setores incluem: Tecnologia da informação (T) que está totalmente inserido no núcleo da empresa, responsabilizando-se por toda à rede de comunicação interna ou externa; Recursos Humanos (RH) que lida diretamente com a seleção de funcionários, entrevistas etc; por último, não menos importante, o Judiciário, que está encarregado de atender todos os processos judiciais contra a empresa e/ou demais casos.

<span id="page-7-0"></span>Dessa maneira, ressalto que o setor de TI é um dos principais setores da empresa. De modo que gerencia toda a infraestrutura tecnológica, permitindo que tenha mais autonomia nas soluções dos problemas, bem como o favorecimento no desenvolvimento dos processos informacionais. Isso, contribuindo para que possa ter mais segurança nos seus dados; agilidade na solução de problemas; mais economia e redução de custos, e por último, mais proteção para os dados e informações. Esse setor, do qual eu realizei meu estágio, é composto por uma gerente; auxiliar de TI; analista de sistemas e, por fim, um estagiário, que sou eu. O nosso trabalho é feito em equipe, na medida em que vamos auxiliando uns aos outros, para melhor gerir a tecnologia e informação desta empresa COMJOL.

#### 3 **ATIVIDADES DESENVOLVIDAS NA PRÁTICA PROFISSIONAL**

A COMJOL é uma empresa que conta com um grande número de funcionários, isso equivalendo aos diversos setores estabelecidos por cada loja, exclusivamente, na loja central, na qual fica a maior parte, incluindo o setor de TI, cujo exerci minha função como estagiário em informática. As incumbências que me competiam realizar foram desempenhadas na TI, nas quais foram: manutenção corretiva e infraestrutura de rede; suporte aos usuário e clientes da COMJOL e dentre outras. A assistência dada aos usuários da empresa era solicitada por meio de ligações telefônicas e/ou chamados que eles realizavam através de alguns programas de chat e/ou e-mail, como por exemplo, o **Pandiom "**(...) é uma aplicação de mensagens instantâneas gratuita para Windows." (Sebastiaan Deckers, 2010) e/ou **Spark "**(...) mensageiro instantâneo que utiliza o protocolo *Jabber* e funciona conectando-se a um servidor Openfire" (BAIXAKI, 2017)**.** Em maioria, os problemas eram resolvidos através de um sistema remoto que utilizamos: UltraVNC Viewer. Caso não conseguisse resolver o problema técnico por meio do sistema remoto, eu me deslocava até o local solicitado e dentro dos meus conhecimentos tentava resolvê-lo, senão, comunicava a minha gerente e ela ia tentar solucionar.

Normalmente, o suporte era dado por mim na parte da tarde, que contava com o auxílio da minha equipe, composta por: gerente, supervisor e uma analista de sistemas. Em casos de problemas mais complexos, a minha gerente se encarregava, mas sempre permitia que eu estivesse a observá-la, para assim absorver a técnica e posteriormente ela ser aplicada quando necessário.

### <span id="page-8-0"></span>3.1 ATIVIDADES A NÍVEL DE HARDWARE

Frequentemente as máquinas apresentavam problemas devido ao extenso e excessivo tempo de uso. Considerando isso, elas precisam passar por manutenção a nível *hardware*. *Hardware* é a parte física do computador, ou seja, o conjunto de aparatos eletrônicos, peças e equipamentos que fazem o computador funcionar (DANTAS,20[-?]) assim a troca de tais componentes físicos do computador: placa de vídeo; memória; fonte de energia; baterias bios; HD; placa-mãe, processador etc.

Esses sãos os aparatos que possibilitam o funcionamento da máquina, de forma mais precisa, o gabinete.

Conquanto os diversos problemas estivessem diretamente ligados ao gabinete, havia outros equipamentos: impressoras, fontes e scanner. Que me cabia solucionar os devidos problemas, caso fossem existentes. A esse nível, coube realizar as seguintes atividades: manutenção corretiva; Instalação de componentes; Troca de componentes defeituosos.

#### <span id="page-9-0"></span>3.1.1 **Manutenção corretiva**

Como já mencionado acima, grande parte dos computadores apresentavam problemas devido ao constante uso dos usuários. Além disso, ocorria em alguns casos a danificação dos equipamentos por motivos de poeira, em especial, no deposito da loja. Com essas ocorrências era necessário fazer a manutenção corretiva.

A manutenção corretiva, segundo o site Citisystems (2017) é "restaurar as condições iniciais e ideais de operações de máquinas e equipamentos, eliminando as fontes de falhas que possam existir". Os danos mais constantes na COMJOL são em sua maioria: memória suja, mal contato nos cabeamentos, tanto internamente quanto externamente, problemas relacionados ao mal-uso dos usuários, peça danificadas por curto-circuito etc. Quando os problemas eram referentes em determinados Hardware realizamos tais atividades: limpeza dos componentes do gabinete, limpeza da placamãe, organização do cabeamento do gabinete, troca de alguns componentes que apresentavam defeitos (teclado, mouse, fonte, estabilizador, No-break, memória e baterias bios). E quando se tratava de problemas referente ao Software realizávamos tais atividades: formatação, instalação e recuperação do sistema operacional, no caso, o Windows 7 Professional, Windows 8.1, Windows 10 e *Linux*.

#### 3.1.1.1 Problemas no gabinete

Geralmente os possíveis problemas encontravam-se no gabinete, quando ele não ligava e/ou quando ficava ligando e desligando sozinho. Nesses casos, eu efetuava a troca de algum componente que comprometesse o funcionamento nesse

âmbito: ligar. Substituía a fonte ou a memória, dependendo do resultado que ele ia me retornar após a troca de um dos componentes. Esse procedimento era feito na sala do setor, onde eu podia atribuir todos os testes necessários para obter a identificação do problema. Em outras ocorrências, era necessário trocar o HD, a memória RAM, os coolers, quando um desses componentes se encontrava danificado.

Assim que as máquinas chegavam das outras lojas ou da própria loja (Central) eu sempre fazia uma avaliação para identificar o problema, de acordo também, com o que era relatado pelo usuário e/ou gerente do setor que vinha a máquina. Dessa maneira, eu realizava uma manutenção preventiva, para evitar danos nos componentes. A manutenção preventiva, nada mais é do que prevenir danificações e falhas de peças e componentes das máquinas e equipamentos, ou seja, eu limpava a placa-mãe com um pincel ou um sugador de poeira. E logo após aplicava o limpa contato, que serve para remover os resíduos dos contatos eletroeletrônicos, bem como manter o correto funcionamento destes contatos e circuitos.

Há outras ocorrências, na qual o usuário não conseguia ligar sua máquina, e em alguns casos o problema estava pertinente a memória RAM (Random Access Memory) é a memória interna do processador responsável pelo armazenamento de dados (MARTINS, 2016), ou seja, todos os programas que estão sendo executados. A solução, dependendo do caso: era limpar com a borracha ou realizar a troca da memória, para resolver o problema.

Existia também outro elemento do gabinete que eventualmente apresentava defeito e necessitava da troca, que era o HD, cuja sua função é armazenar os dados. E para que fosse efetuada essa troca, eu fazia um backup de todos os arquivos: criava uma pasta na rede da empresa (192.168.0.1/lixão), ou seja, no servidor principal, onde ficava a pasta com o nome do setor, ex: Backup\_crediariopb. Nessa, ficava os arquivos e tudo que tinha no HD antigo, depois era só transferir para o novo, que na maioria dos casos eram poucos arquivos.

#### 3.1.1.2 Substituição de elementos defeituosos

Com o mau uso dos funcionários e/ou o tempo que o equipamento estava sendo utilizado, às máquinas passavam a apresentar vários problemas, como já citado alguns anteriormente. E dessa maneira, outros componentes apresentavam defeitos, nos quais são eles: mouse, teclado, e na maioria dos casos eles eram substituídos por algum que estivesse em bom funcionamento lá no setor, caso contrário, eu comunicava a minha gerente e, se possível ela entrava em contato com a empresa Miranda Computações e solicitava novos componentes. Mas isso só era possível após a aprovação diretor geral da COMJOL.

Outro elemento era o monitor, que raramente era substituído, mas quando era necessário eu realizava a troca. Há dentro da empresa várias impressoras, as quais são todas conectadas a rede principal da COMJOL. Quando havia algum problema nas impressoras, tentávamos resolver via acesso remoto, caso contrário, que exigisse a troca da impressora, ligávamos para a empresa, VIP - Cartuchos & Informática, para solicitar a avaliação e uma possível troca.

Uma substituição constante que eu fazia era dos *tonners*. Quando não mais havia tinta, o funcionário responsável pelo setor que a impressora estava, entrava contato com o setor de TI solicitando outro tonner. Algumas vezes, nós tínhamos em estoque, e quando se tinha eu ia pessoalmente fazer a troca e configura-la. Quando não havia, era solicitado a empresa VIP - Cartuchos & Informática que nos fornecia os tonnes. Para configurar era necessário acessar o painel da impressora, ir nas configurações do aparelho, logo após configuração do usuário e esperava a folha de teste ser impressa. Assim que ela era impressa, eu assinava e colocava a data da troca, para posteriormente entregar a minha gerente. Nessa solicitação era passado todos os dados da impressora, incluindo o setor, para que o fornecimento fosse efetuado de forma correta.

#### <span id="page-11-0"></span>3.1.2 **Instalação de componentes**

#### 3.1.2.1 Instalação de impressoras tradicionais

Quando havia a necessidade de trocar o gabinete ou o próprio componente, como por exemplo, a impressora tradicional, era necessário fazer a instalação mais uma vez. A instalação era um pouco mais complexa, pois tinha que instalar no servidor de Terminal Services (TS), ou seja, na máquina que "administrava" todos os computadores. De acordo com o site *Hardware*, Terminal Services "permite que vários

usuários se conectem simultaneamente à mesma máquina Windows de forma a usar o sistema e rodar aplicativos" (MORIMOTO, 2008). Depois instalar na máquina que ia fazer impressões ou os scanners. Essa instalação era feita por mim, em alguns casos. Em outros, pela minha gerente que me permitia acompanhar. Com isso, me cabia configurar a impressora também, para que ela pudesse ter acesso à rede, e consequentemente a todas as máquinas do setor. Sendo assim, eu inseria o ip, máscara, gateway e o servidor DNS preferencial. Às máquinas estão conectadas ao servidor bem como a todos os aplicativos que nele contêm. Por isso, essas aplicações são feitas diretamente do servidor TS.

Após a instalação e configuração era necessário fazer os testes para averiguar o funcionamento da impressora em todas as máquinas. Para que não houvesse futuros problemas no momento que fosse necessário imprimir documento.

#### <span id="page-12-0"></span>3.2 **Procedimentos a nível de software**

Antes de entender precisamente esses procedimentos, foi necessário ter conhecimento de como funcionava os sistemas operacionais. Sendo assim,"o sistema operacional é uma camada de software colocada entre o hardware e os programas que executam tarefas para os usuários." (RÔMULO; ALEXANDRE; SIMÃO, 2010). Assim os sistemas operacionais da loja eram os principais processadores de programas que ofereciam acesso para os funcionários, possibilitando as realizações das tarefas diárias.

Com isso, era de minha responsabilidade ver/rever todas as tarefas que envolvia toda a parte de software, cujo vai abranger todos os sistemas da loja, ou seja, o processamento de dados e informações, na qual os próprios mecanismos redirecionam. Dessa maneira, é um dos fundamentais processos da COMJOL: as informações interligadas internamente e externamente através dos sistemas operacionais ou quaisquer outros tipos de softwares. As máquinas sempre passam por uma avaliação a nível de software, quando essas são enviadas para o setor, assim toda prudência e agilidade é colocada em prática, para poder atender a demanda das lojas.

Como descrito por Pressman e Maxim em uma abordagem sobre software, eles afirmam que:

(...) um transformador de informações - produzindo, gerenciando, adquirindo, modificando, exibindo ou transmitindo informações que podem ser tão simples quanto um único bit ou tão complexas quanto uma apresentação de multimídia derivadas de dados obtidos de dezenas de independentes. Como veículo de distribuição do produto. O software atua como a base para o controle do computador (sistemas operacionais), a comunicação das redes e a criação e o controle de outros programas (ferramentas de software e ambientes). (PRESSMAN; MAXIM, 2016, p.03)

Ao analisar as máquinas que apresentavam problemas, sejam eles em diferentes níveis, mas em especial de software, eu realizava alguns testes antes de tomar alguma atitude, como por exemplo: utilizar o sistema durante um curto intervalo de tempo e/ou reiniciar o sistema. Os casos que exigiam a formatação ou recuperação do sistema era realizado quando havia algum problema mais complexo na máquina ou se a mesma fosse para outro setor. Os exemplos de problemas são eles: lentidão (o computador não responde aos comandos); a máquina vai para outro setor, como já citado; não suporta a instalação de programas; vírus no sistema operacional; programas corrompidos. Quando era necessário a formatação a máquina ia para a sala de TI para restaurar o sistema, de acordo com os procedimentos cabíveis a mim era permitido.

Na COMJOL, os sistemas operacionais eram distribuídos e instalados de acordo com a necessidade de cada setor. Não era apenas um sistema para todos os computadores. Em todas as máquinas de vendas o sistema era o Linux Xubuntu, para os setores administrativos variava entre Windows 8.1 e Windows 10. Sempre que havia a necessidade de formatação, eu, em todos os momentos aguardava a liberação da minha gerente. Porque antes de efetuar esse tipo de procedimento fazia-se necessário fazer um backup dos arquivos de determinada máquina, mas isso era em alguns casos, já em outros, poderia formatar sem o backup. Quando minha gerente pedia para fazer o backup, eu acessava a máquina que ia ser formatada, pegava todos os arquivos, criava uma pasta dentro da rede (\\192.168.0.1/lixão/backup\_usuario) com o nome do setor/usuário que estava nele contido todos os arquivos. Feito isso, eu inseria o pendrive na entrada USB e colocava a máquina para ser reiniciada e logo após formatada. Assim que a máquina reiniciasse era aplicado o boot. Dessa forma, era utilizado para os sistemas: Linux, Windows 8.1 e Windows 10. Para cada sistema era necessário instalar alguns programas e/ou criar alguns atalhos essências para o uso do funcionário.

#### <span id="page-14-0"></span>3.2.1 **Linux**

Nas máquinas que contém Linux, antes de mais nada, eu realizava a configuração da conexão, cujo eu inseria o IP, que segundo o site TechTudo, IP "Internet Protocol, é o principal protocolo de comunicação da Internet", ou seja, é uma identificação única para cada computador conectado à uma rede". Nesse caso, o passo a passo era inserir o IP, em alguns casos, chamados de endereço, que era destinado a máquina; a máscara de rede, Gateway e por último DNS. Figura 1.

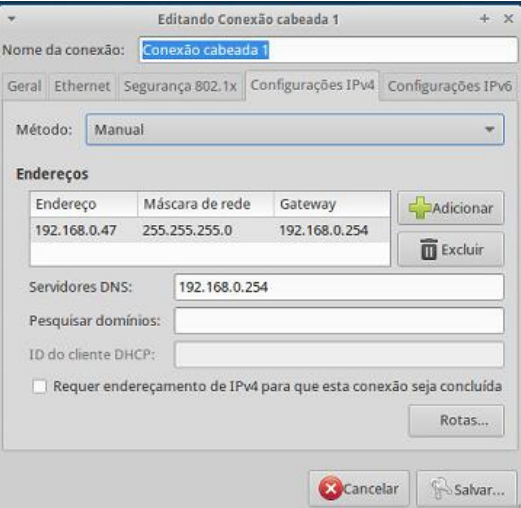

Figura 1 – Conexão de Internet.

Fonte: Elaborado pelo autor (2017).

Depois que a máquina estava conectada à internet, era de fundamental importância aplicar os comandos APT no terminal, para poder atualizar a lista de pacotes disponíveis. Segundo o manual disponível no site Debian "a atualização de pacotes consiste em "procurar pelas listas de pacotes nos repositórios indicados no seu arquivo [...]". O comando sudo apt-get update era utilizado em função dessa atualização. Logo após, era aplicado outro comando: sudo apt-get upgrade que objetivava atualizar os pacotes encontrados anteriormente na primeira aplicação do comando APT.

Logo após o término dessa aplicação no terminal, era necessário também interligar a máquina ao servidor de TS para que o funcionário pudesse ter acesso aos sistemas do DAV e o ORION, sistemas dos quais eles utilizam a favor do cliente, para efetuar todos os tipos de orçamentos de compras e para gerir outras atividades que o sistema oferecia para empresa. E para isso, eu criava através do terminal o atalho ORION com o comando**: sudo vim/opt/scrip/acesso\_ts.sh**. No arquivo **acesso ts.sh** contêm o atalho que irá permitir o acesso dos funcionários para as informações citadas acima. Figura 2.

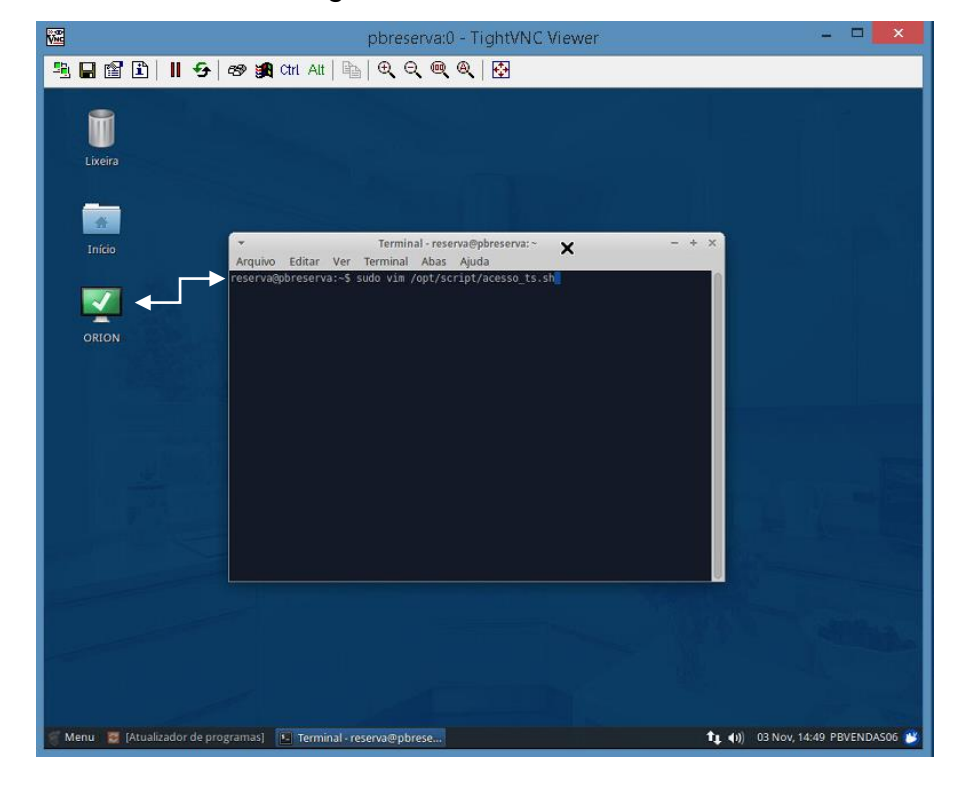

Figura 2 – Atalho Orion.

Fonte: Elaborado pelo autor (2017).

Nesse sistema operacional, em alguns casos é necessário instalar alguns programas, bem como configura-los. Normalmente, no *Linux*, o único programa instalado é o *Spark* que raramente instalei nas máquinas, por não ser tão necessário. Já o *Thunderbird* era o programa do qual eu sempre o configurava, pois era o e-mail do qual os funcionários se comunicavam, dependendo do setor. Eles utilizavam para enviar os documentos, notas etc. Caso ocorresse algum problema que não permitisse o envio, era solicitado a mim para verificar e em algumas situações reconfigurar o email.

<span id="page-16-0"></span>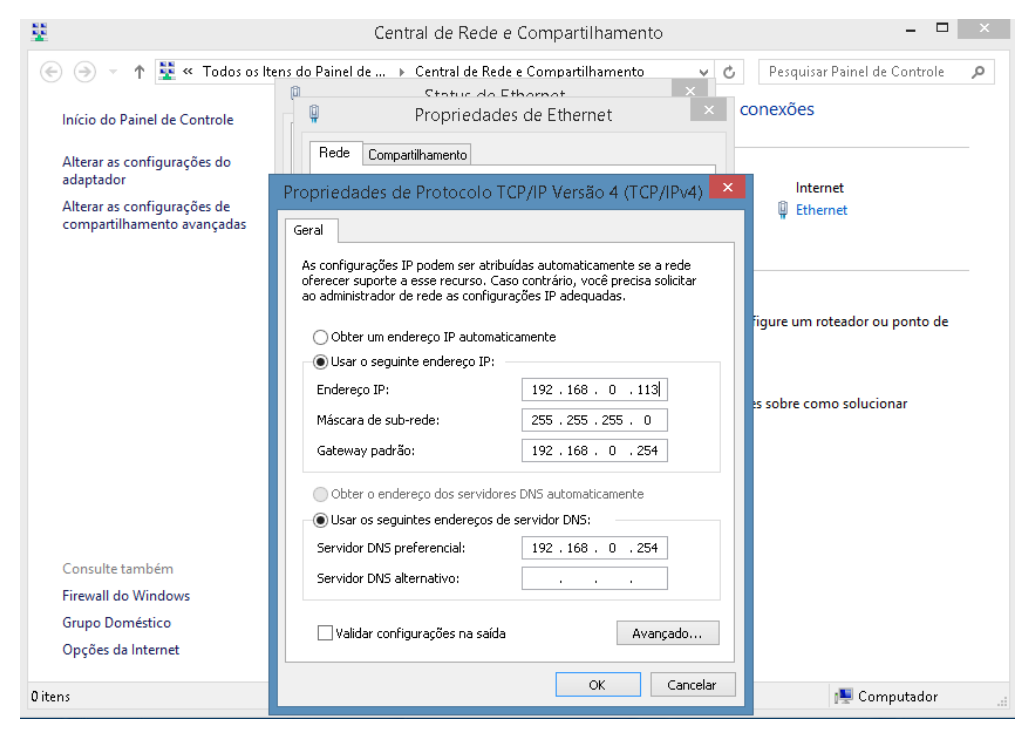

Figura 3 – Conexão de Ethernet

Fonte: Elaborado pelo autor (2017).

#### 3.2.2 **Windows 8.1 e Windows 10**

No Windows, seja ele o 8.1 ou o 10, o processo de formatação é o mesmo, como já citado acima. O que o diferencia do sistema Linux é a configuração da conexão, levando em consideração a interface, e a instalação dos programas. E para máquina ter acesso à conexão Ethernet era necessário realizar a configuração da rede, para que o usuário tivesse acesso à rede local da empresa. Figura 03.

Os programas que deveria ser instalado no Windows, ficavam em uma pasta compartilhada no servidor, ou seja, essa pasta poderia ser acessada por outros computadores. E para ter acesso a ela, digitávamos o IP do servidor, juntamente com o diretório da pasta, como mostra a figura 4. A parte circulada em vermelho é o IP do servidor, e os seguintes é o diretório.

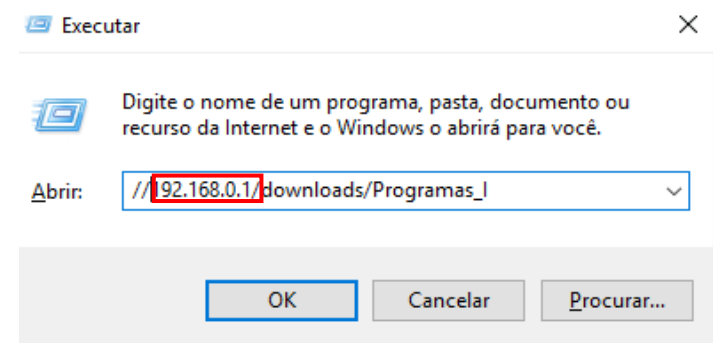

#### Figura 4 – IP do servidor

Fonte: Elaborado pelo autor (2017).

<span id="page-17-0"></span>Posteriormente, as instalações eram feitas de acordo com o que minha gerente havia solicitado. As instalações frequentes que eu fazia no Windows era dos seguintes programas: *firebird, Microsoft Word, Libre Officie*, Antivírus e do Pandion. Por fim, inseria também alguns atalhos na área de trabalho para facilitar a navegação dos funcionários em determinados sites. Mas essa navegação só era possível após a configuração do *proxy*, caso fosse permitido pela minha gerente.

### 4 **ASSISTÊNCIA AO USUÁRIO**

Frequentemente os usuários enfrentavam adversidades em lidar com os computadores ou com os sistemas utilizados por eles. Na maioria das vezes era solicitado, através de ligações ou mensagens via Pandion, assistência para utilizar um software ou até mesmo solucionar um simples problema. Que em alguns casos, não era problema, mas insegurança com o sistema - o usuário não tomava nenhuma atitude. E em outros, era: mensagens informativas; alerta de vírus; não saber como utilizar uma função do *Microsoft Word* 2010, *Excel, Power Point* etc. Aparecia também reclamações de lentidão, que nesse caso, eu acessava o gerenciador de tarefas<sup>1</sup> do servidor onde estava todos os usuários e finalizava as tarefas que havia travado ou tornado o sistema lento, isso, também melhorando o desempenho do servidor. Era até comum recebermos ligações de todos os setores requisitando que sua máquina tinha parado, não estava ligando, e grande maioria, não era nada referente ao *hardware* ou software, mas aos cabos desconectados, impedindo o funcionamento da máquina. E, não somente as máquinas, mas estabilizadores, *Nobreaks*, impressoras convencionais, impressoras Nfce (Nota Fiscal ao Consumidor Eletrônica) etc. Desse modo, ajudei em muitas ocorrências, o funcionário a resolver determinadas situações. Que impediam dele continuar seu trabalho.

Durante uma semana após ter ocorrido a mudança de sistema operacional Windows 8.1 para o Linux, em uma das lojas da COMJOL, foi solicitado pelo meu supervisor, que eu aplicasse um treinamento para os usuários dessa loja, bem como permanecesse durante uma semana oferecendo todo o suporte necessário. A parti disso, iniciei pelo mais básico do sistema: ligar e desligar; salvar arquivos; copiar arquivos; criar atalhos; acessar o e-mail; utilizar as ferramentas do Libre Office, tirar print; imprimir; scannear e ver as imagens salvas; abrir a calculadora e ligar a rádio da loja. Em outro momento passei as informações mais complexas, como acessar o servidor do TS, já citado nos capítulos anteriores, acessar o DAV e ORION etc. Desse modo, pude dar assistência e ajuda-los de maneira que eles pudessem realizar suas atividades de maneira mais eficaz.

1

<sup>1</sup> [...] ferramentas nativas do Windows, sistema operacional da Microsoft. Com o recurso é possível visualizar todos os programas que estão abertos e rodando em segundo plano

#### <span id="page-19-0"></span>5 **REDE DE COMPUTADORES**

Uma rede de computadores é conexão de dois ou mais computadores para permitir o compartilhamento de recursos e a troca de informações entre as máquinas (CANTÚ, 2003) (ver Figura 5). Desse modo, a COMJOL portava uma ampla e complexa rede internet, no qual, pudesse suprimir a necessidade de todos usuários que utilizassem seus computadores. Para que, dessa maneira, houvesse agilidade, tão como flexibilidade para os usuários.

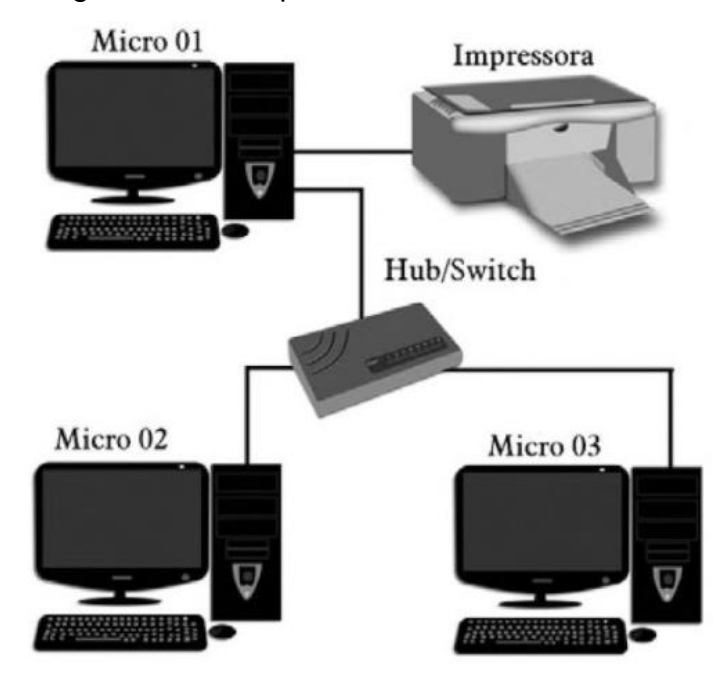

Figura 5 – Exemplo de um sistema de rede

Fonte: Elaborado pelo autor (2017).

Para o melhor funcionamento desse compartilhamento de rede, como ilustrado na figura 6 acima. De maneira prática, diariamente, meu supervisor verificava essa estrutura e me permitia acompanhar de perto essa verificação, que contava em alguns momentos, ou seja, na troca de cabo e/ou verificar as portas, acrescentar mais algumas portas de rede, compartilhamento de impressoras; compartilhamentos de sistemas e dentre outras coisas. O switch/Hub<sup>2</sup> era responsável pela interconexão de

**.** 

<sup>2</sup> Os hubs ou switches são dispositivos usado em redes de computadores que concentram todos os cabos de rede.

entre os computadores, para que eles tivessem acesso aos componentes, com já citado em alguns capítulos anteriores quais são.

## <span id="page-20-0"></span>5.1 ASSISTÊNCIA A REDES

<span id="page-20-1"></span>1

Era comumente os casos de problemas relacionados à conexão da internet ou com a rede interna. Geralmente ocorriam diversos chamados relatando falha na conexão com a internet. Quando isso ocorria, alguns procedimentos eram realizados por mim em determinadas situações, que coubesse solucionar. Inicialmente eu checava os cabos que transmitem a rede Ethernet, caso o cabo estivesse solto ou mal encaixado, eu apenas inseria o cabo novamente e testava a conexão aplicando no terminal o comando Ping<sup>3</sup> e o número do IP para saber se existia a conexão e os envios de dados. Além disso, eu verificava no ícone da internet se tinha surgido alguma mensagem ou símbolo que comprometesse a internet.

Em situações mais complexas em que a internet não estava funcionando dentro da empresa em nenhum computador, rapidamente eu me deslocava até a central de rede, onde ficava a chave geral para ligar e desligar a conexão da loja. Em casos mais precisos, era necessário reiniciar, ou seja, desligar e ligar a chave geral para obter um retorno da internet. Casos como esse ocorria quando havia algum problema com a rede geral da fornecedora de internet, no caso, a Oi. Se ocorresse algo além dos nossos conhecimentos, eu entrava em contato com a Oi para solicitar um reparo na conexão da empresa.

<sup>3</sup> (...) é um comando que serve para testar a conectividade entre equipamentos de uma rede utilizando o protocolo ICMP (Canaltech).

#### 6 **CONSIDERAÇÕES FINAIS**

Durante o período de estágio na COMJOL, foi possível apreender e solidificar melhor alguns conceitos vistos teoricamente em sala de aula, quando em especial, cursei o terceiro ano. De maneira que foi de fundamental importância, pois colaborou para que o meu conhecimento fosse ainda mais consistente. Cada momento vivenciado, me fez perceber a importância de uma boa base teórica. De modo que, quando havia algum problema ou dúvida, em que não possuía consciência suficiente para resolver ou ficava confuso, os estudos ou o meu orientador de estágio me auxiliava em tal problema. Fazendo com o que, o meu conhecimento fosse ainda mais preciso sobre determinada situação.

Realizei o estágio enquanto cursava o quarto ano, isso sendo bem desafiante para mim nesse tempo. Mas tudo que foi vivenciado nesse período foi fundamental para o meu crescimento, apesar de ser uma área mais complexa do que a do curso que eu fazia. Enfrentei os desafios e busquei o conhecimento.

O local onde realizei o estágio me levou a uma experiência incrível, a qual me fez perceber como funciona um local de trabalho e como lidar com tudo que o compõe. Principalmente as relações interpessoais, que me fazia lidar diretamente ou indiretamente com todos os funcionários da empresa, de forma que desenvolvi uma relação com minha gerente, os estagiários, usuários e os diretores da empresa que comigo trabalhavam, me ajudando assim a me portar de maneira melhor em um ambiente de trabalho me moldando não apenas como profissional, mas também como estudante e pessoa.

## **REFERÊNCIAS**

BAIXAKI. Spark. Disponível em:

<http://www.baixaki.com.br/download/spark.htm#ixzz4yuVjl98A>. Acesso em: 19 nov. 2017

CANALTECH. **O que é ping?** [S. l.: s. l.], 2017. Disponível em: <https://canaltech.com.br/internet/o-que-e-ping/>. Acesso em: 10 nov. 2017.

CANTÚ, Evandro. **Redes de computadores e a Internet**. São José, SC: Cefet, 2003. Disponível em:

<https://docente.ifrn.edu.br/rodrigotertulino/disciplinas/2016.2/arquitetura-de-redesde-computadores/resumo-livro-do-kurose>. Acesso em: 09 nov. 2017.

CITISYSTEMS. Manutenção Corretiva. Disponível em:<https://www.citisystems.com.br/manutencao-corretiva/> Acesso em: 16 out. 2017.

COMJOL. Disponível em: <https://www.comjol.com.br/comjol/>. Acesso em: 11 set. 2017**.** 

COMO usar o APT? [S. l.: s. l.], 2015. Disponível em: <https://www.debian.org/doc/manuals/apt-howto/ch-apt-get.pt-br.html>. Acesso em: 23 out. 2017.

DANTAS, Thiago. Hardware e Software. **Mundo educação**, [20-?]. Disponível em: <http://mundoeducacao.bol.uol.com.br/informatica/hardware-software.htm>. Acesso em: 17 out. 2017.

GUIA de rede de computadores. São Paulo: Digerati Books, 2008. Disponível em: <http://bit.ly/2hgbT48>. Acesso em: 09 nov. 2017.

MARTINS, Ricardo. **Memória Ram**. Disponível em: http://knoow.net/ciencinformtelec/informatica/memoria-ram/>.Acesso em: 13 out.2017

MONTEIRO, Júlio. **O que é memória RAM e qual a sua função?** [S. l.: s. l., 20-?]. Disponível em: <http://www.techtudo.com.br/artigos/noticia/2012/02/o-que-ememoria-ram-e-qual-sua-funcao.html>. Acesso em: 15 out.2017.

MORIMOTO, Carlos E. **Usando o Windows Terminal Server (WTS)**. 2008. Disponível em: <http://www.hardware.com.br/tutoriais/wts/>. Acesso em: 01 de dez. 2017.

PISA, Pedro. **O que é IP?** [S. l.: s. l., 20-?]. Disponível em: <http://www.techtudo.com.br/artigos/noticia/2012/05/o-que-e-ip.html>. Acesso em: 20 out. 2017.

PRESSMAN, Roger S.; MAXIM, Bruce R. **Engenharia de software:** uma abordagem profissional. 8. ed. [S. l.: s. l.], 2016. Disponível em: <https://goo.gl/xbuBZp>. Acesso em: 26 out. 2017.

RÔMULO, S. O.; ALEXANDRE, S. C.; SIMÃO, S. T. **Sistemas operacionais.** [S. l.: s. l.], 2010. Disponível em: <https://goo.gl/nRR5ed>. Acesso em: 26 out. 2017.

#### TECHTUDO. **Gerenciador de tarefas.** Disponível em:

<http://www.techtudo.com.br/listas/noticia/2016/05/gerenciador-de-tarefas-10-dicaspara-usar-o-task-manager-no-windows-10.html>. Acesso em: 25 out. 2017.

UPTODOWN. Pandion. Disponível em: <https://pandion.br.uptodown.com/windows>. Acesso em: 19 nov. 2017.

## ANEXO A – Formulário de identificação

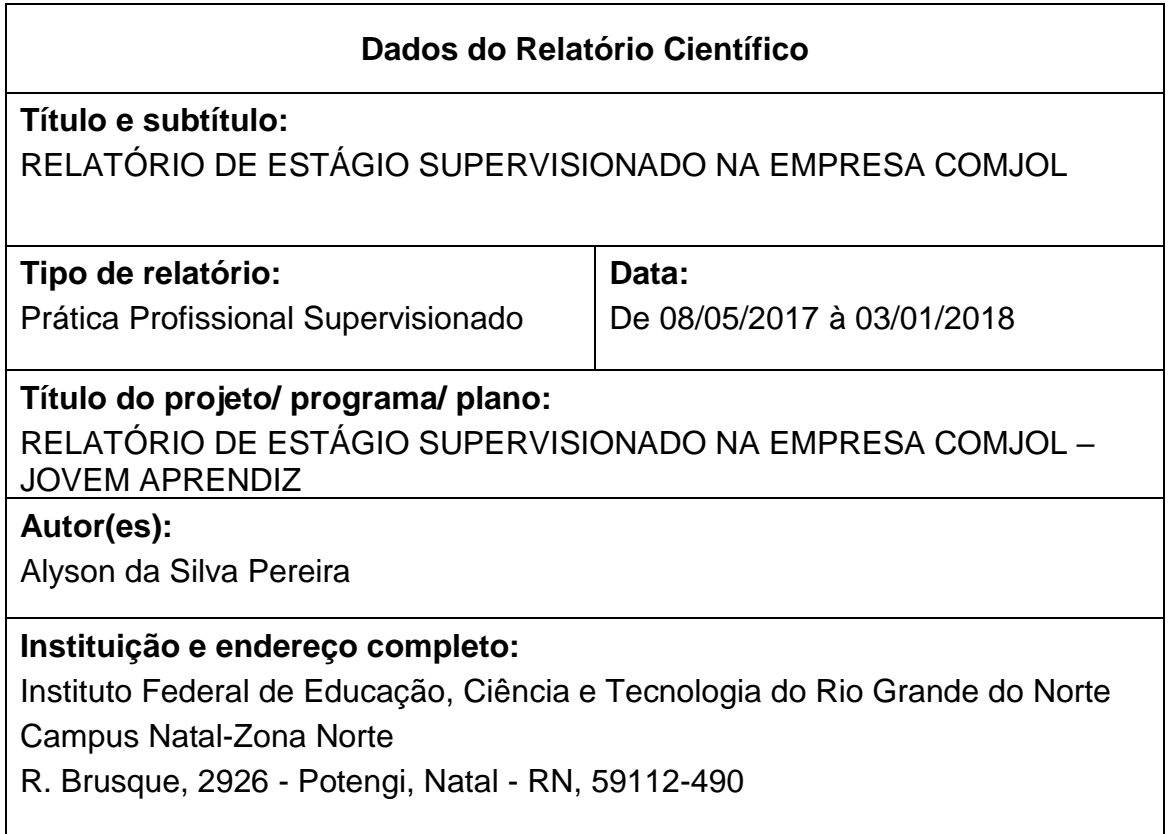

#### **Resumo**

 A informática é um ramo altamente atuante nas grandes empresas, pois dispõe das mais recentes tecnologias, que buscam a todo momento oferecer a seus clientes a praticidade, bem como a seguridade nas suas ações e nos seus dados. Com isso, a Tecnologia da Informação(TI) é um dos principais setores das empresas, cujo disponibiliza suporte no que desrespeita à comunicação, transporte de dados e nas informações restritas e entre outras. Se responsabilizando, dessa forma, na segurança de dados e na solução de problemas internos computacionais. Nesse contexto, surge a necessidade de profissionais da área de informática, para garantir o processamento de dados, manutenção de computadores, redes e demais atividades, que sejam realizadas de forma eficiente. Em consequência disso, a empresa COMJOL contrata profissionais graduados e estagiários para assumir determinadas funções. No meu caso, fui estagiário da empresa durante 8 (oito) meses, onde exerci várias atividades, das quais são elas: suporte aos funcionários, manutenção corretiva,

instalação de softwares e sistemas operacionais, configuração das contas dos usuários no servidor e manutenções na rede de *Ethernet* da empresa.

**Palavras-chave/descritores:** COMJOL. Suporte aos funcionários. Informática. Tecnologia. Empresas.

**Nº de páginas:** 24

**Jornada de trabalho:** 8 meses

**Horas semanais:** 25 (vinte e cinco) horas

**Total de horas:** 600 (seiscentas) horas

**Observações/notas**